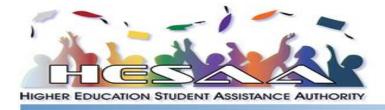

The Authority on Financial Aid

## Requesting an IRS Tax Return Transcript online is easy!

Note: HESAA does not consider personal copies of your federal tax return acceptable documentation.

### Requesting an IRS Tax Return Transcript online

- Visit <u>www.irs.gov</u>.
- Under "File", select the "Get Your Tax Record" option.
- Click on the "Get Transcript online" icon.

# Get Transcript Online

Click on "Create Account"

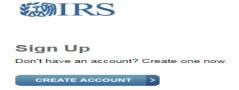

You will be prompt to register in order to use this service, click "Continue"

Before we get started, we're going to ask you some simple questions to make sure you have everything you need.

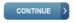

- Enter required information exactly as it appears on your tax return (SSN, date of birth, street address and zip code) then click "Continue".
- Enter the required data to request a "Return Transcript" which is the second option on the drop down menu.
- Select the appropriate tax year then click "Continue".

#### **IMPORTANT TIPS**

- Remember to keep a copy of your tax RETURN TRANSCRIPT for your records before you submit it.
- If requesting by mail, it will be printed on both sides, make sure to copy both sides.
- When submitting tax RETURN TRANSCRIPT(S), be sure to include the student's name and Social Security Number or NJHESAA ID # on the Transcript(s).

## Requesting an IRS Tax Return Transcript by mail

Download and print the "Request for Transcript of a Tax Return" form 4506-T by visiting: <a href="http://www.irs.gov/pub/irs-pdf/f4506t.pdf">http://www.irs.gov/pub/irs-pdf/f4506t.pdf</a>. Follow the instructions on the form and mail it to the address provided on the instructions. Do not mail form 4506-T to HESAA.

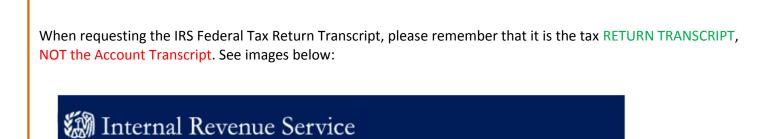

**IMPORTANT TIP** 

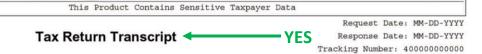

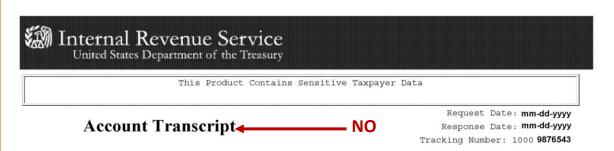

United States Department of the Treasury

## Requesting an IRS Tax Return Transcript by phone

Call the IRS at 1-800-908-9946 then follow the menu prompts.